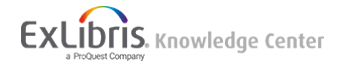

# Combining Institution and Network Zone Search Results

The following role is required to configure this feature.

• General System Administrator

#### **Note**

This feature must be enabled by Ex Libris. Contact Support to enable combining Institution and Network Zone search results.

You can configure Alma to add the Network Zone search results to the **Institution** tab. This eliminates the need for the user to check the **Network** tab for additional resources available to the institution. The Network Zone search results continue to appear in the **Network** tab. For more information, see [Repository Search when Using a Network Zone](https://knowledge.exlibrisgroup.com/Alma/Product_Documentation/010Alma_Online_Help_(English)/100Managing_Multiple_Institutions_Using_a_Network_Zone/03_Managing_Records_in_Consortia/020Repository_Search_in_a_Collaborative_Network) and [Institution,](https://knowledge.exlibrisgroup.com/Alma/Product_Documentation/010Alma_Online_Help_(English)/010Getting_Started/050Alma_User_Interface_%E2%80%93_General_Information/Searching_in_Alma#Institution.2C_Community.2C_and_Network_Tabs) [Community, and Network Tabs](https://knowledge.exlibrisgroup.com/Alma/Product_Documentation/010Alma_Online_Help_(English)/010Getting_Started/050Alma_User_Interface_%E2%80%93_General_Information/Searching_in_Alma#Institution.2C_Community.2C_and_Network_Tabs).

## Viewing Combined Search Results

When performing a search at the Institution level, you can select to view **Institution** or **Combined results** from the search results page. Select **Search scope** and then select the **Combined results** check box.

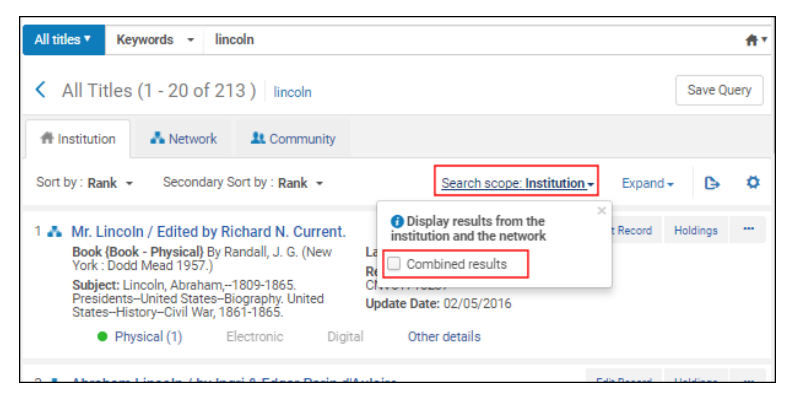

#### **Combined Results Check Box**

The following types of searches appear as combined search results in the **Institution** tab:

- All titles
- Electronic titles
- Electronic portfolios
- Electronic collections

In combined results, an **Institution** facet appears. Network resources are identified by the words **From Network**.

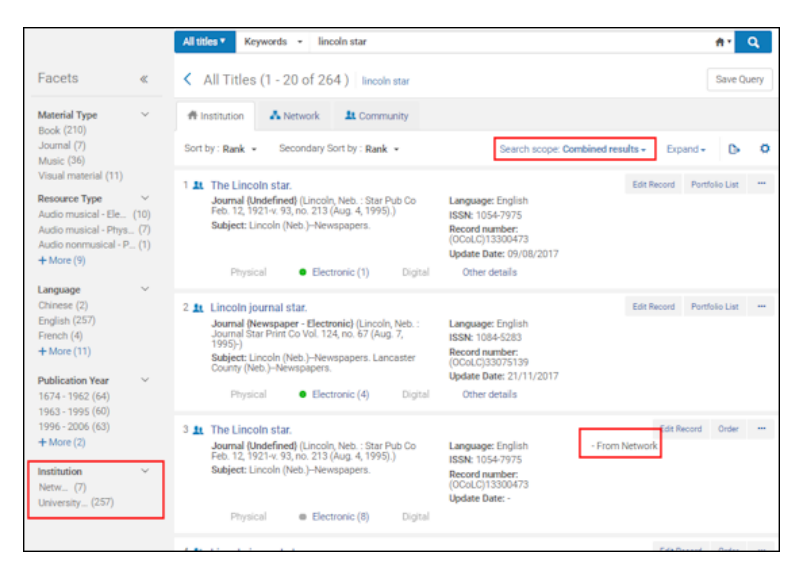

**Institution Facet and From Network Identification**

The icons and actions appearing with these resources are the same as those that appear for the resource in the **Network** tab. The total number of records indicates the combined total of both local and network resources.

### Sets/Queries Containing Combined Search Results

You can save combined search queries as logical sets (see [Creating Logical Sets](https://knowledge.exlibrisgroup.com/Alma/Product_Documentation/010Alma_Online_Help_(English)/050Administration/070Managing_Jobs/060Managing_Search_Queries_and_Sets#Creating_Logical_Sets)). The **Content Origin** column identifies combined sets as **Network and institution**. The actions available for **Network and institution** sets are:

- Edit
- Results
- Duplicate
- Delete

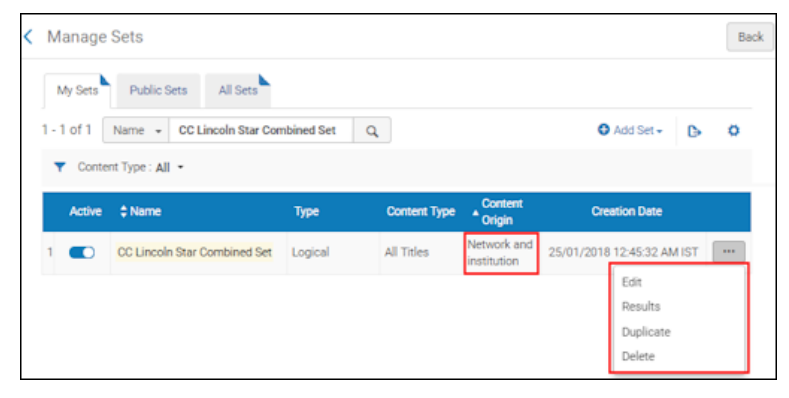

**Available Actions for Combined Sets**

#### **Note**

Combined sets cannot be assigned to jobs, such as publishing, export, or normalization jobs.